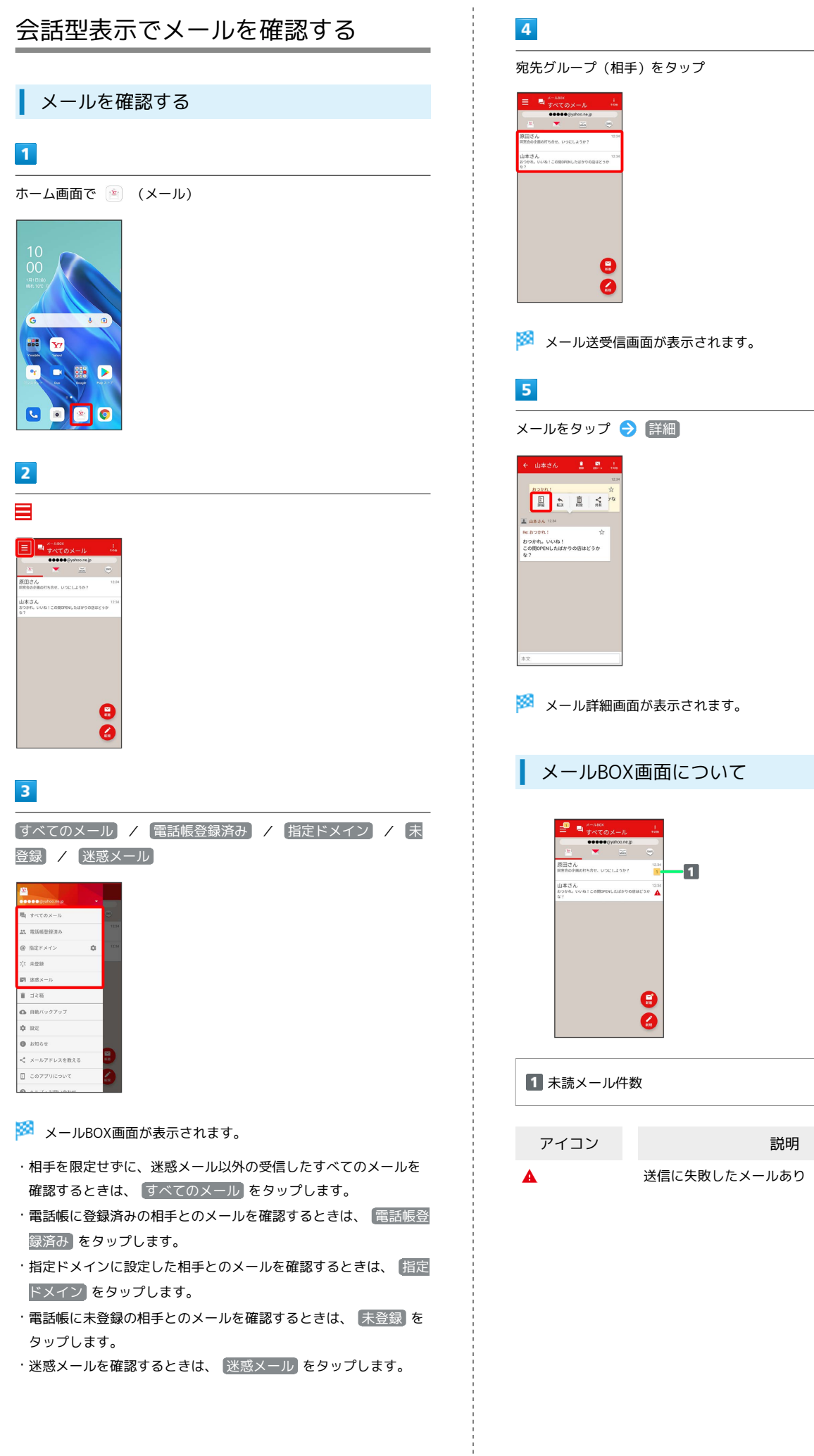

- ・電話帳に未登録の相手とのメールを確認するときは、 未登録 を タップします。
- ・迷惑メールを確認するときは、 迷惑メール をタップします。

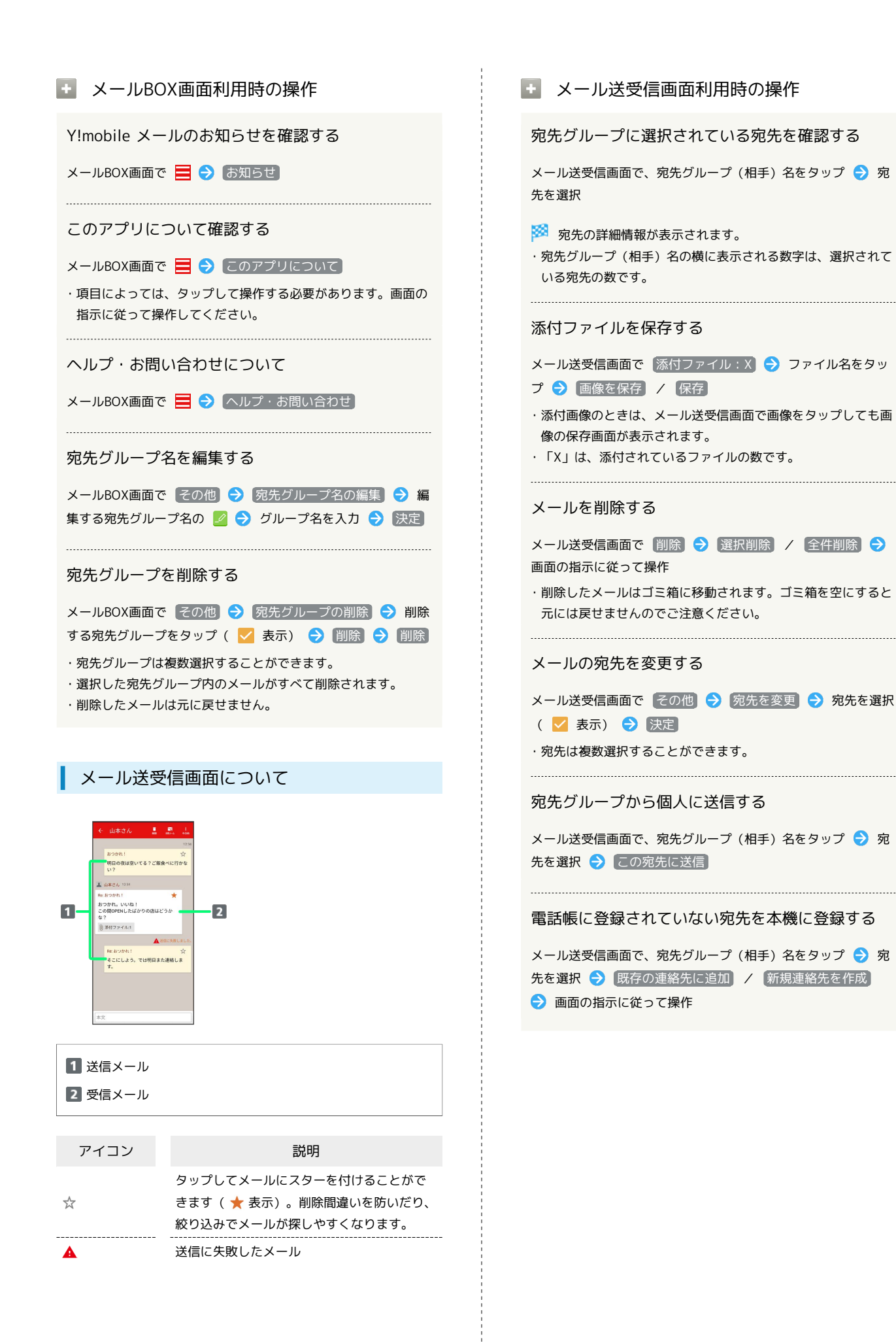

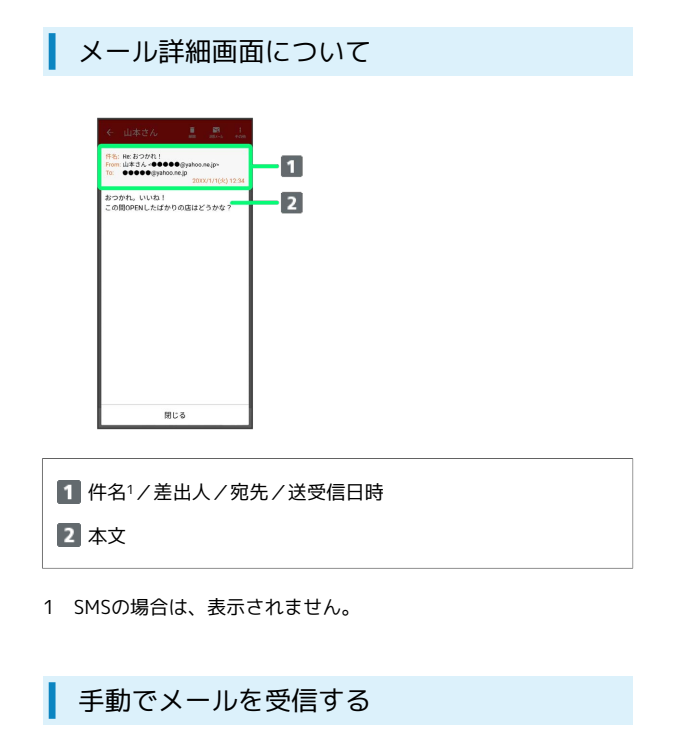

SMSは手動で受信できません。すべて自動で受信されます。

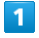

ホーム画面で (メール)

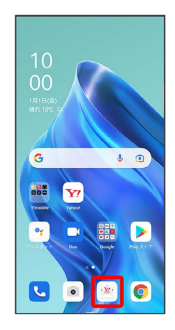

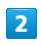

[その他] → 【メール問い合わせ】

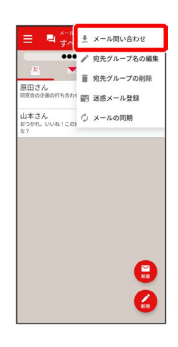

手動でメールを受信します。

・メールBOX画面で、画面を下にフリック/スワイプしても新着 メールの確認ができます。